# Why get an ORCiD?

- Connects you with your research publications and affiliations
- Alleviates mistaken identity
- Saves you time—enter once, re-use often
- Gives you a lifelong digital name
- Improves recognition and discoverability
- Correctly attributes your citations

# Where can I use my ORCiD?

- Various systems, e.g. Research Outputs
- Grant applications
- Manuscript submissions
- Publication of outputs
- Email signatures
- Social media
- Conference presentations

# library.auckland.ac.nz/orcid

# ORCID Sign up and set up

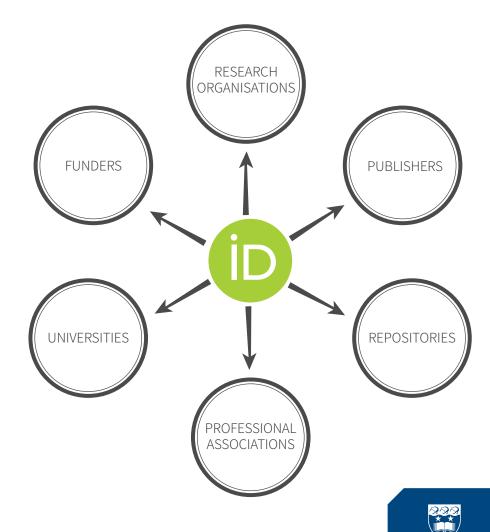

LIBRARIES AND LEARNING SERVICES
Te Tumu Herenga

# Set up ORCiD

Register or sign in myorcid.auckland.ac.nz.

Add information about yourself: education, employment, funding.

## Add your works

Add works from databases.

Import your works from University of Auckland Research Outputs (RO).

Make sure only one record per item displays.

# **ORCID** record complete!

### Remember to:

- Include your ORCiD when publishing
- Update your ORCID when you have new publications

## Add your work from databases

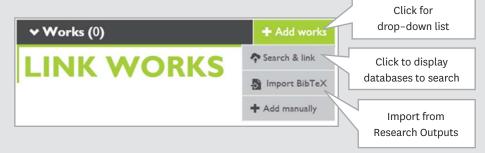

Each database will ask permission for one or more of the following:

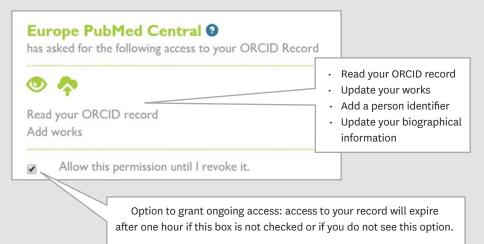

## Import your works from Research Outputs

- From your Research Outputs publication list Click Export >> BibTeX file.
- To avoid duplicates, only select ones that are not already in your ORCID record from linking to the databases.
- Go to ORCID, click +Add Works >> Import BibTeX.

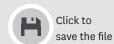

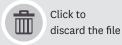

## Make sure only one record displays

Make duplicate records private by clicking on the padlock icon in privacy settings. Your total number of works will only be those that are public.

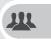

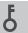

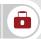